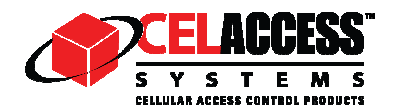

# **CTE 1000 Quick Start Guide**

Congratulations on your purchase of CelAccess CTE 1000, the world's first cellular telephone entry system. Below are the steps for setting up your account and configuring the telephone number(s) that the CTE 1000 will call when the "call" button is pressed.

#### **PLEASE READ THE "GENERAL OPERATING INSTRUCTIONS" SECTION OF THE "INSTALLATION AND OPERATING MANUAL" FOR COMPLETE INSTRUCTIONS INCLUDING THE USE OF THE KEYPAD.**

# **CTE 1000 ID TEMPORARY ACCESS CODE**

**Step 1 – Account setup:** On your Internet connected computer, go to www.celaccess.com. In the lower left hand part of the site, click on the "Create New Account" button. Enter the required information including credit card for monthly billing.

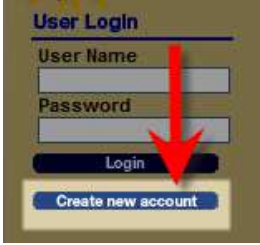

The last step in the process will be to specify which phone numbers (up to three for residential customers, six for business plan customers) that you want to be called when the visitor presses the call button.

**Step 2 – Answering a call and opening the gate:** When a visitor presses the call button, the numbers entered on the web site will be called simultaneously. When you answer the phone, you will hear a message from the CelAccess automated control system. To be connected to the visitor, simply press the 1 key on your phone.

## **To open the gate, press the \* key on the phone.**

## **Step 3 – Site tour:**

- **Home page** When you log in, your list of devices will be shown on the home page and last five events using the CelAccess system.
- **Devices –** The Devices page shows all devices in the account. Device information can be edited by clicking on the device number.
- **Reports** This is where you can view detailed usage. Each time the CelAccess system is used, a record of the use is stored. This includes the device number, date and time of use, the phone number called and the result:
	- o **No Answer** a visitor pressed the call button and the system called the number(s) on the web site, but no one answered the phone or did not press the 1 key when they did answer
	- o **Call Connected** the call was connected to the number indicated and the number 1 was pressed
	- o **Device Actuated** the owner pressed the \* key on the phone triggering the gate to open.

**Step 4 - Change or add phone numbers:** To edit the phone numbers, click on the "Edit settings" button on the device line on the home page or the Devices tab. Note, that all numbers (in the first row of numbers for business plan customers) will be called at the same time.